# निक्षेप तथा कर्जा सुरक्षण कोष कम्प्यूटर सहायक तह ४ पदको खुल्ला प्रतियोगितात्मक परीक्षाको पाठ्यक्रम

# १. पाठ्यक्रमको उद्देश्य :-

- देवनागरी र अंग्रेजीमा दक्षतापूर्वक कम्प्यूटर टाइपिङ्ग गर्न सक्ने ।
- $\bullet$  Operating system को राम्रो ज्ञान भई सहज रुपमा प्रयोग गर्न सक्ने।
- File एवं Disk management सम्बन्धी कार्य गर्न सक्ने ।
- कम्प्यूटरको Printer, CD–ROM, Multimedia लगायत अन्य Accessories को प्रयोग गर्न सक्ने ।
- Word Processor को प्रयोग गरी आवश्यकता अनुसार Document तयार गर्न सक्ने ।
- Electronic Spreadsheet तयार गरी Data Processing समेत गर्न सक्ने ।
- Software Installation एवं Customization गर्न सक्ने ।
- Computer related threats बाट Computer Accessories तथा software को सुरक्षा गर्न सक्ने ।
- Database र Presentation सम्बन्धी सामान्य कार्य गर्न सक्ने ।

# २. परीक्षा योजना :- (Examination Scheme)

पाठ्यक्रमको रुपरेखा :- यस पाठ्यक्रमको आधारमा निम्नानुसार चरणमा परीक्षा लिइने छ :

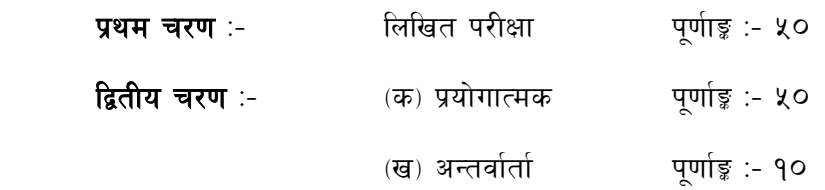

## **प्रथम चरण - लिखित परीक्षा योजना (Examination Scheme)**

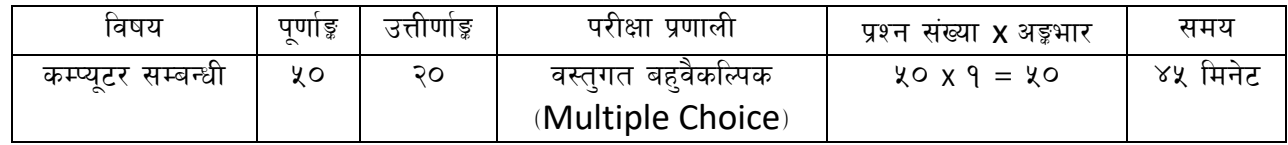

## द्वितीय चरण

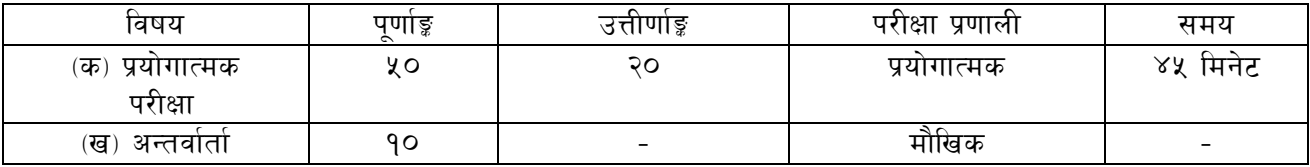

१. लिखित परीक्षाको माध्यम भाषा नेपाली वा अंग्रेजी अथवा नेपाली र अंग्रेजी दुवै हुन सक्नेछ ।

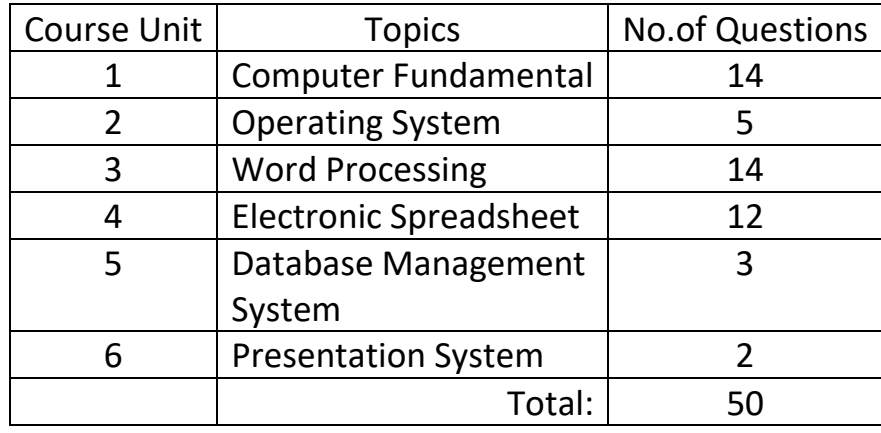

२. लिखित परीक्षाका प्रश्नसंख्या निम्नानुसार हुनेछन् ।

३. प्रयोगात्मक परीक्षाका प्रश्नसंख्या निम्नानुसार हनेछन् ।

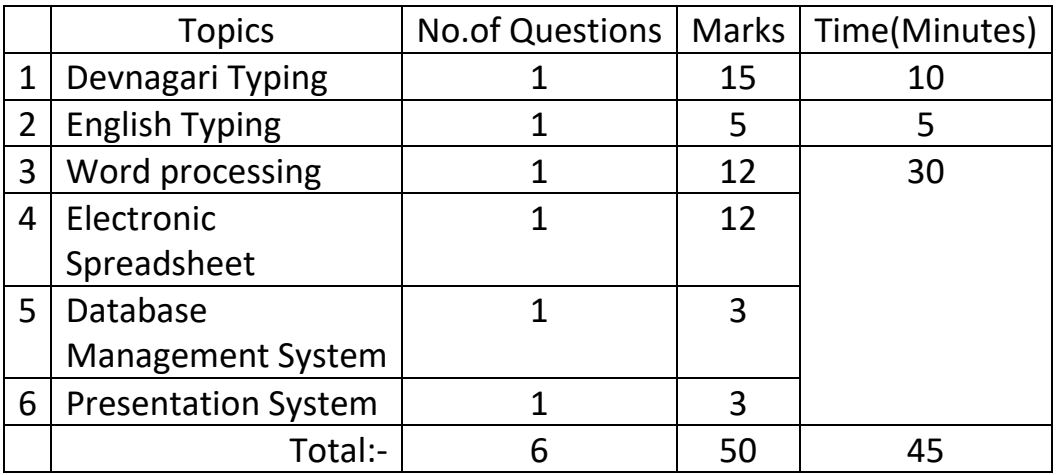

- ४. यस पाठ्यक्रममा जेसुकै लेखिएको भएता पनि पाठ्यक्रममा परेका ऐन, नियमहरु परीक्षाको मिति भन्दा ३ (तीन) महिना अगाडि (संशोधन भएका वा संशोधन भई हटाईएका वा थप गरी संशोधन भई ) कायम रहेकालाई यस पाठ्यक्रममा रहेको सम्भन् पर्दछ।
- ५. लिखित परीक्षाबाट छनौट भएका परीक्षार्थीहरुले मात्र प्रयोगात्मक परीक्षा र अन्तर्वार्तामा भाग लिन पाउने छन् ।
- ६. प्रयोगात्मक परीक्षा र अन्तर्वार्ता यथासम्भव एकै दिन लिइनेछ । प्रयोगात्मक परीक्षामा उत्तीर्ण हुने परीक्षार्थीहरुको मात्र तीनै भागको परीक्षाको प्राप्ताङ्क जोडी योग्यताक्रम अनुसार परीक्षाफल प्रकाशित गरिनेछ ।

#### **1. Computer Fundamentals**

- 1.1. Computer :- Definition, History, Generation, Characteristics, Types & Applications.
- 1.2. Overview of a computer system :-
	- 1.2.1. Data and data processing
		- 1.2.2. Hardware
			- 1.2.2.1. Definition of Hardware
			- 1.2.2.2. Input Unit :- Keyboard, Mouse, Scanner, etc
			- 1.2.2.3. CPU :- Arithmetic Logic Unit (ALU), Control Unit (CU), Memory Unit (MU)
			- 1.2.2.4. Output Unit :- Monitor, Printer, etc
			- 1.2.2.5. Storage Devices :- Primary & Auxiliary Memory (Floppy Disk, Hard Disk, Compact Disk, DVD, Flash disk etc.)
			- 1.2.2.6. Others :- Network card, Modem, Sound card, etc
	- 1.2.3. Software
		- 1.2.3.1. Definition & Types of Software
		- 1.2.3.2. Programming Language
	- 1.2.4. Liveware
	- 1.2.5. Firmware and Cache Memory
- 1.3. Setting & Protection of Computer Room and Computer
- 1.4. Concept of Computer related threats (virus, worms, Trojan, phishing etc) remedies and protection
- 1.5. Concept of Multimedia
- 1.6. File Management basic :
	- 1.6.1. Physical Structure of the disk
	- 1.6.2. Concept of File and folder
	- 1.6.3. Wildcards and pathname
	- 1.6.4. Type of files and file extensions
- 1.7. Computer Networking
	- 1.7.1. Introduction to Networking
	- 1.7.2. Types of Network (LAN, MAN, WAN etc)
	- 1.7.3. Concept of E-mail / Internet / Extranet / Intranet , World Wide Web (WWW)
	- 1.7.4. Familiarity with internet browsers (e.g. Internet Explorer, Firefox, Opera, Safari, Google Chrome etc)
- 1.8. Introduction to ASCII and Unicode standards
- 1.9. Electronic Transaction act 2008

#### **2. Operating System**

- 2.1. Introduction to Operating System
- 2.2. Types of Operating System
- 2.3. Functions of Operating System
- 2.4. Command line operation (e.g. copy command, move command, command to view and set different file attributes etc)
- 2.5. Windows
	- 2.5.1. Introduction to GUI
- 2.5.2. Introduction of Windows Operating System
	- 2.5.2.1. Basic Windows Elements Desktop, Taskbar, My Computer, Recycle Bin, etc
	- 2.5.2.2. Starting and shutting down Windows
	- 2.5.2.3. File Management with Windows Explorer
	- 2.5.2.4. Windows Applications : (e.g. Control Panel, Character Map, Paint etc)
	- 2.5.2.5. Finding files of folders and saving the result
	- 2.5.2.6. Starting a program by command line operation
	- 2.5.2.7. Changing window settings
		- 2.5.2.7.1. Adding/Removing programs
		- 2.5.2.7.2. Clearing the contents of document menu
		- 2.5.2.7.3. Customizing the taskbar
		- 2.5.2.7.4. Control panel items
	- 2.5.2.8. Creating shortcut (icons) on desktop
- 2.5.2.9. System tools :- disk scanning, disk defragmenter, backup, restore, format

#### **3. Word Processing**

- 3.1. Concept of Word Processing
- 3.2. Types of Word Processing
- 3.3. Introduction to Word Processor
	- 3.3.1. Creating, Saving and Opening the documents
	- 3.3.2. Elements of Word Processing Environment (Menu, Toolbars, Status bar, Rulers, Scrollbars, etc)
	- 3.3.3. Copying, Moving, Deleting, and Formatting Text (Font, Size, Color, Alignment, line & paragraph spacing)
	- 3.3.4. Finding and Replacing Text
	- 3.3.5. Familiar with Devnagari Fonts
	- 3.3.6. Creating lists with Bullets and Numbering
	- 3.3.7. Creating and Manipulating Tables
	- 3.3.8. Borders and Shading
	- 3.3.9. Use of Indentation and Tab Setting
	- 3.3.10.Creating Newspaper Style Documents Using Column
	- 3.3.11.Inserting Header, Footer, Footnotes, Endnotes, Page Numbers, File, Page break, Section break, Graphics, Pictures, Charts, Word Art, Symbols & Organization Chart
	- 3.3.12.Opening & Saving different types of document
	- 3.3.13.Changing Default settings
	- 3.3.14.Mail Merge
	- 3.3.15.AutoCorrect, Spelling, and Grammar Checking, and Thesaurus
	- 3.3.16.Security Technique of Documents
	- 3.3.17.Setting Page Layout, Previewing, and Printing Documents

#### **4. Electronic Spreadsheet**

- 4.1. Concept of Electronic Spreadsheet
- 4.2. Types of Electronic Spreadsheet
- 4.3. Organization of Electronic Spreadsheet application (Cells, Rows, Columns, Worksheet, Workbook and Workspace)
- 4.4. Introduction to spreadsheet application
	- 4.4.1. Creating, Opening and Saving Work-Book
	- 4.4.2. Elements of Electronic Spreadsheet Environment (Menu, Toolbars, Status bar, Rulers, Scrollbars, etc.)
	- 4.4.3. Editing, Copying, Moving Deleting Cell Contents
	- 4.4.4. Familiar with Devnagari Fonts
	- 4.4.5. Formatting Cells (Font, Border, Pattern, Alignment, Number and Protection)
	- 4.4.6. Formatting Rows, Columns and Sheets
	- 4.4.7. Using Formula Relative Cell and Absolute Cell Reference
	- 4.4.8. Using basic Functions
	- 4.4.9. Generating Series
	- 4.4.10.Changing default options
	- 4.4.11.Sorting and Filtering Data
	- 4.4.12.Summarizing Data with Sub Totals
	- 4.4.13.Creating Chart
	- 4.4.14.Inserting Header and Footer
	- 4.4.15.Spell Checking
	- 4.4.16.Importing from and Exporting into other Formats
	- 4.4.17.Page Setting, Previewing and Printing

#### **5. Database System**

- 5.1. Introduction to Data, Database and DBMS
- 5.2. Basic Concept of Tables, Fields, Records, Relationships and Indexing

#### **6. Presentation System**

- 6.1. Introduction to presentation application
	- 6.1.1. Creating, Opening & Saving Slides
	- 6.1.2. Formatting Slides
	- 6.1.3. Slide Show
	- 6.1.4. Animation
	- 6.1.5. Inserting Built-in picture, Picture, Table, Chart, Graphs, Organization Chart etc.

# प्रयोगात्मक परीक्षाको Typing Skill Test को लागि निर्देशनहरु :-

१.  $\blacksquare$  English Typing Skill Test को लागि २२५ शब्दहरुका एउटा Text दिइनेछ र देहाय अनुसार अंक प्रदान गरिनेछ $:=$ 

\* eGbf sd z'4 zAb k|lt ldg]6 -Correct Words÷Minute\_ jfkt — ) c+s  $\epsilon$  वा सोभन्दा बढी र १६ भन्दा कम शुद शब्द प्रति मिनेट (Correct Words / Minute) वापत $\hphantom{i}$  – १ अंक १६ वा सोभन्दा बढी र २४ भन्दा कम शुद शब्द प्रति मिनेट (Correct Words / Minute) वापत — २ अंक २४ वा सोभन्दा बढी र ३२ भन्दा कम शुद शब्द प्रति मिनेट (Correct Words/Minute) वापत — ३ अंक ३२ वा सोभन्दा बढी र ४० भन्दा कम शुद शब्द प्रति मिनेट (Correct Words/Minute) वापत — ४ अंक \$) jf ;f]eGbf a9L z'b zAb k|lt ldg]6 -Correct Words÷Minute\_ jfkt — % c+s

२. बेवनागरी Typing Skill Test को लागि ४०० शब्दहरुका एउटा Text दिइनेछ र देहाय अनुसार अंक प्रदान गरिनेछ $:=$ 

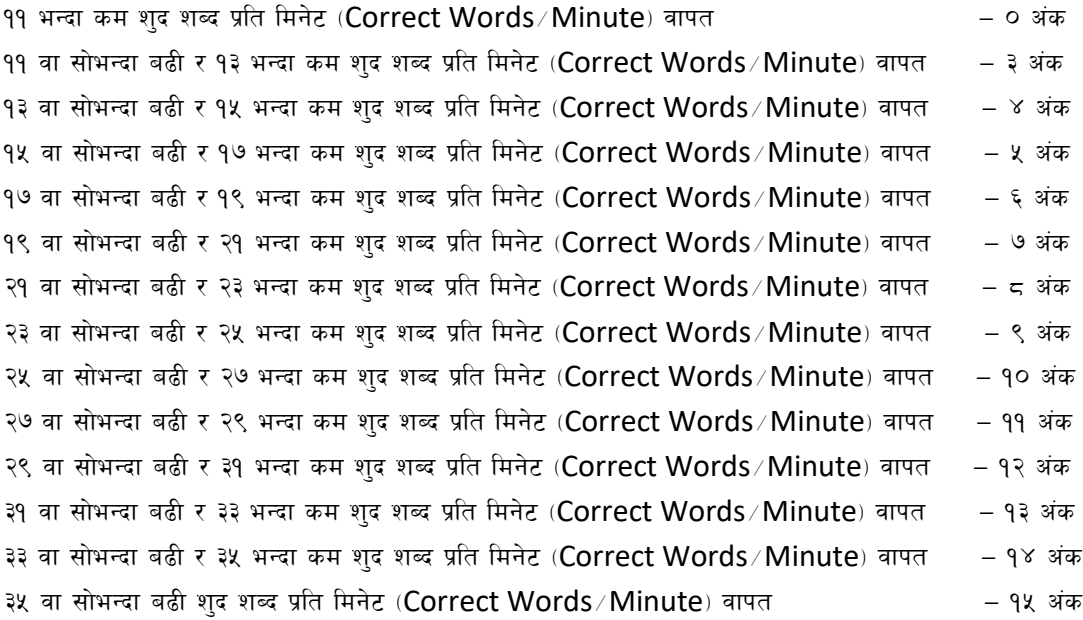

## **3. • Formula for calculation of correct word/minute :-**

Correct words/minute = (Total words typed- wrong words) /10(for Devanagari typing) Correct words/minute = (Total words typed- wrong words) /5(for English typing)

नोट :- अंग्रेजी वा देवनागरी Typing Skill Test को लागि परीक्षामा दिइएको Text लाई आधार मानी टाईप गरेको Text संग भिडाई चेक गरिनेछ । तत्पश्चात माथि उल्लेखित Criteria वमोजिम अंक दिइनेछ । परिक्षणको लागि दिइएको अंग्रेजी वा देवनागरी  $Text$  मा उल्लेखित स्थान बमोजिम परीक्षार्थीहरुले आफनो  $Text$  मा Punctuation टाइप नगरेको पाइएमा त्यसको शब्दमा गणना गरिने छैन ।